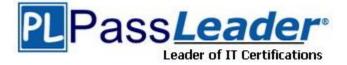

Vendor: Microsoft

Exam Code: 70-480

Exam Name: Programming in HTML5 with JavaScript and

CSS3 Exam

Version: DEMO

### **QUESTION 1**

You are developing an application that processes order information. Thousands of orders are processed daily. The application includes the following code segment. (Line numbers are included for reference only.)

```
01 var counter = 0;
02 while (process()) {
03     counter++;
04
05     updateStatus();
06 }
```

### The application must:

```
Display the number of orders processed and the number of orders remaining
Update the display for every 25th record processed
```

You need to develop the application to meet these requirements.

Which line of code should you insert at line 04?

- A. if (!(counter % 25))
- B. if (counter == 25)
- C. if (counter >> 25 == 0)
- D. if (counter >> 25 == 0)

### Answer: A

### **QUESTION 2**

You are creating a rotating image of a company logo.

The logo must spin on a horizontal axis and on a vertical axis.

You need to use the least amount of development effort to meet the requirement.

What should you do?

- A. Create an Image Spinner object, load the image into the spinner, and set the horizontal and vertical rotation properties.
- B. Create a Canvas Globe transform and set the image as the globe object. Set the horizontal and vertical rotation properties.
- C. Create a single Canvas 3D transform and load the image into it. Set the rotation properties.
- D. Create a Canvas 2D transform and set the image to rotate horizontally and vertically.

### Answer: C

### **QUESTION 3**

You are developing an HTML5 web application that provides a discussion forum for users. When a user registers to access the application, the user enters an email address.

Users can enter data that can result in cross-site scripting (XSS) attacks.

You need to ensure that email input is as secure as possible.

Which two techniques should you use? (Each correct answer presents a complete solution. Choose two.)

- A. Remove all nonalphanumeric characters before submitting data.
- B. Use the email tag in forms where the email address is entered.
- C. Display all email addresses inside of an HTML5 ADDRESS element.
- D. Use jQuery validation with a regular expression to ensure that email addresses are valid.
- E. Ensure that all form data is encrypted when it is submitted.

Answer: BD

### **QUESTION 4**

You are creating a JavaScript object that represents a customer.

You need to extend the Customer object by adding the GetCommission() method.

You need to ensure that all future instances of the Customer object implement the GetCommission() method.

Which code segment should you use?

```
C A. Customer.apply.GetCommission() = function()
{
    alert('payroll');
}
C B. Customer.prototype.GetCommission() = function Customer.GetCommission() ()
{
    alert('payroll');
}
C C. Customer.GetCommission() = function () {
    alert('payroll');
}
C D. Customer.prototype.GetCommission() = function ()
{
    alert('payroll');
}
```

- A. Option A
- B. Option B
- C. Option C
- D. Option D

Answer: D

#### **QUESTION 5**

You are developing a web form that includes the following code.

```
<div id="dynamicForm">
    <input type="checkbox" id="myCheckbox" onclick="ShowInputBox('dynamicForm');" >
</div>
```

When a user selects the check box, an input text box must be added to the page dynamically.

You need to ensure that the text box is added.

Which function should you use?

```
C A. function ShowInputBox(divName)
      4
        var newInputDiv = document.createElement('div');
        newInputDiv.innerHTML = "<input type='text' id='newInputBox'>";
        document.getElementById(newInputDiv).appendChild(divName);
      }
C B. function ShowInputBox(divName)
        var newInputDiv = document.createElement('div');
        newInputDiv.innerHTML = "<input type='text' id='newInputBox'>";
        document.getElementById(divName).appendChild(newInputDiv);
      }
C C. function ShowInputBox(divName)
      -{
        var newInputDiv = document.createElement('div');
        newInputDiv.innerHTML = "<input type='text' id='newInputBox'>";
        document.getElementById(divName).applyElement (newInputDiv);
      3
C D. function ShowInputBox(divName)
        var newInputDiv = document.createElement('div');
        newInputDiv.innerHTML = "<input type='text' id='newInputBox'>";
        document.getElementById(newInputDiv).applyElement (divName);
      }
A. Option A
```

- B. Option B
- C. Option C
- D. Option D
- Answer: B

#### **QUESTION 6**

Hotspot Question

You are implementing an HTML page that uses a custom sans-serif font. The CSS statement for the page is as follows.

```
@font-face {
   font-family: 'special';
   src: url(/Special.eot) format('embedded-opentype');
}
body {
   font-family: 'special';
}
```

Some users report that text is displayed in the default font for the browser.

You need to modify the CSS statement to ensure that the content is displayed with the custom font.

What should you do? (To answer, select the appropriate options from the drop-down lists in the answer area.)

```
Work Area
@font-face {
  font-family: 'special';
  src: url(/Special.eot) format('embedded-opentype');
  font-family: 'special', sans-serif;
  font-family: 'special', inherit;
  font-family: 'special'; font-synthesis: sans-serif;
  font-family: 'special'; font-variant: sans-serif;
  src: local('sans-serif') url(/Special.ttf) format('all');
  src: url(/Special.ttf) format('truetype');
```

}

body {

|    |                                                           | - |
|----|-----------------------------------------------------------|---|
| \$ | font-family: 'special', sans-serif;                       |   |
|    | font-family: 'special', inherit;                          |   |
|    | font-family: 'special'; font-synthesis: sans-serif;       |   |
|    | font-family: 'special'; font-variant: sans-serif;         |   |
|    | src: local('sans-serif') url(/Special.ttf) format('all'); |   |
|    | src: url(/Special.ttf) format('truetype');                |   |

Answer:

+

### Work Area

```
@font-face {
    font-family: 'special';
    src: url(/Special.eot) format('embedded-opentype');
```

```
font-family: 'special', sans-serif;
font-family: 'special', inherit;
font-family: 'special'; font-synthesis: sans-serif;
font-family: 'special'; font-variant: sans-serif;
src: local('sans-serif') url(/Special.ttf) format('all');
src: url(/Special.ttf) format('truetype');
```

}

### body {

|  |                                                                         | - |
|--|-------------------------------------------------------------------------|---|
|  | font-family: 'special', sans-serif;                                     |   |
|  | font-family: 'special', sans-serif;<br>font-family: 'special', inherit; |   |
|  | font-family: 'special'; font-synthesis: sans-serif;                     |   |
|  | font-family: 'special'; font-variant: sans-serif;                       |   |
|  | src: local('sans-serif') url(/Special.ttf) format('all');               |   |
|  | src: url(/Special.ttf) format('truetype');                              |   |

### **QUESTION 7**

You are developing an HTML5 page that has an element with an ID of logo. The page includes the following HTML.

```
<div>
Logo:<br>
<div id="logo">
</div>
</div>
```

You need to move the logo element lower on the page by five pixels.

Which lines of code should you use? (Each correct answer presents part of the solution. Choose two.)

- A. document.getElementById("logo") .style.position = "relative";
- B. document.getElementById("logo").Style.top = "5px";
- C. document.getElementById("logo").style.top = "-5px";
- D. document.getElementById("logo").style.position = "absolute";

### Answer: AB

### Explanation:

http://www.w3schools.com/cssref/pr\_class\_position.asp

http://www.w3schools.com/cssref/pr\_pos\_top.asp

### **QUESTION 8**

You are developing a web page by using HTML5 and C5S3. The page includes a <div> tag with the ID set to validate.

When the page is rendered, the contents of the <div> tag appear on a line separate from the content above and below it. The rendered page resembles the following graphic.

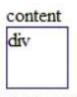

more content

The page must be rendered so that the <div> tag is not forced to be separate from the other content. The following graphic shows the correctly rendered output.

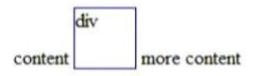

You need to ensure that the page is rendered to meet the requirement.

Which line of code should you use?

- A. document.getElementById("validate").style.display = "inline";
- B. document.getElementById("validate").style.margin = "0";
- C. document.getElementById("validate").style.padding = "0";
- D. document.getElementSyld("validate").style.display = "block";

### Answer: A

### Explanation:

http://www.w3schools.com/cssref/pr\_class\_display.asp

### **QUESTION 9**

You are creating a JavaScript function that displays the name of a web application.

You declare the following button element.

<input type="button" id= "About" value="About" />

When a user clicks the button, a JavaScript function named About must be called.

You need to create an event handler that calls the About function when the button is clicked.

Which two code segments can you use? (Each correct answer presents a complete solution. Choose two.)

- A. var button = document.getElementById("About");
   ScriptEngine.call(button, About());
- B. var button = document.getElementById("About"); ScriptEngine.bind(button, About());
- C. var button = document.getElementById("About"); button.addEventListener("click", About);
- D. var button = document.getElementById("About"); button.attachEvent("onclick", About);
- A. Option A
- B. Option B
- C. Option C
- D. Option D

### Answer: CD Explanation:

http://help.dottoro.com/ljeuqqoq.php http://help.dottoro.com/ljinxrmt.php

### **QUESTION 10**

You need to test the value of the following variable in JavaScript.

var length = "75";

A block of code must execute if the length equals 75 regardless of the data type.

You need to use the statement that meets this requirement.

Which lines of code should you use? (Each correct answer presents a complete solution. Choose two.)

- A. if (length = = = 75)
- B. if (length = = 75)
- C. if (length! = 75)
- D. if (length = = "75")

Answer: BD

**★** Instant Download **★** PDF And VCE **★** 100% Passing Guarantee **★** 100% Money Back Guarantee

# **Thank You for Trying Our Product**

## **PassLeader Certification Exam Features:**

- ★ More than 99,900 Satisfied Customers Worldwide.
- ★ Average **99.9%** Success Rate.
- ★ Free Update to match latest and real exam scenarios.
- ★ Instant Download Access! No Setup required.
- ★ Questions & Answers are downloadable in PDF format and VCE test engine format.

★ Multi-Platform capabilities - Windows, Laptop, Mac, Android, iPhone, iPod, iPad.

★ 100% Guaranteed Success or 100% Money Back Guarantee.
★ Fast, helpful support 24x7.

View list of all certification exams: http://www.passleader.com/all-products.html

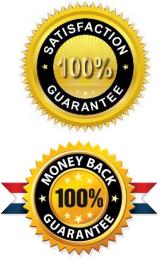

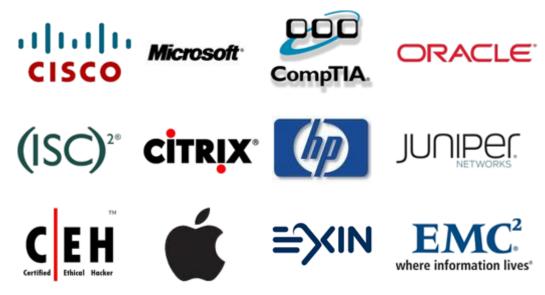

**10% Discount Coupon Code:** STNAR2014